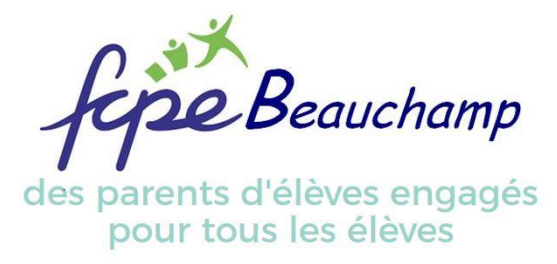

# Notre pas-à-pas pour le Kiosque Famille Beauchamp

Inscrire son enfant à la cantine, à la garderie, à l'étude, à l'accueil de loisirs du mercredi, pendant les vacances ? C'est en ligne sur le Kiosque Famille.

Pour vous faciliter la prise en main de l'outil, voici notre pas-à-pas pour tout savoir !

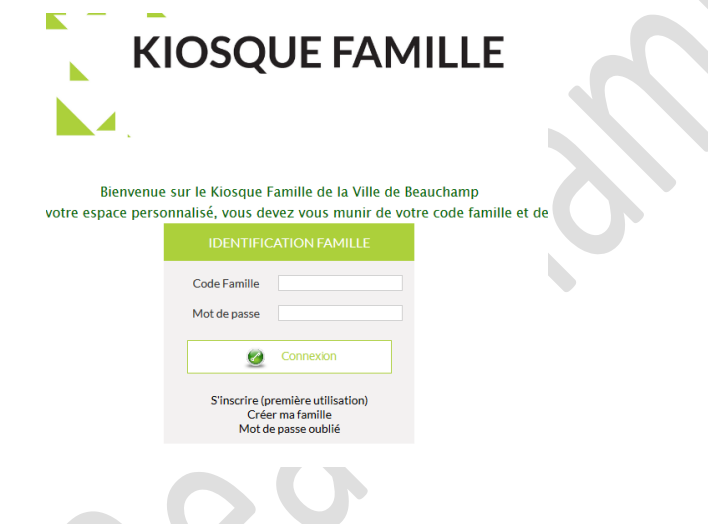

L'adresse web : [https://beauchamp.kiosquefamille.fr/kiosque/portail/portail\\_de\\_fond.php](https://beauchamp.kiosquefamille.fr/kiosque/portail/portail_de_fond.php)

C'est accessible sur ordinateur ou smartphone désormais.

# Première utilisation ?

Laissez-vous guider en cliquant sur « S'inscrire (première utilisation) », c'est simple. Il faudra un petit délai au service inscription de la Ville pour valider votre profil.

! Mot de passe : vous avez droit à 3 saisies, après cela bloque pendant 1 heure. C'est « secure » mais très énervant quand on doit inscrire son enfant. Donc, bien noter son mot de passe.

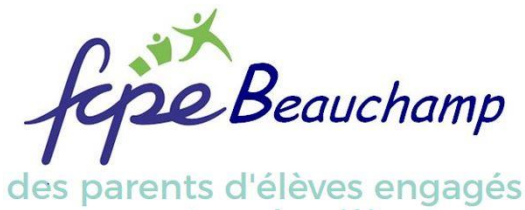

pour tous les élèves

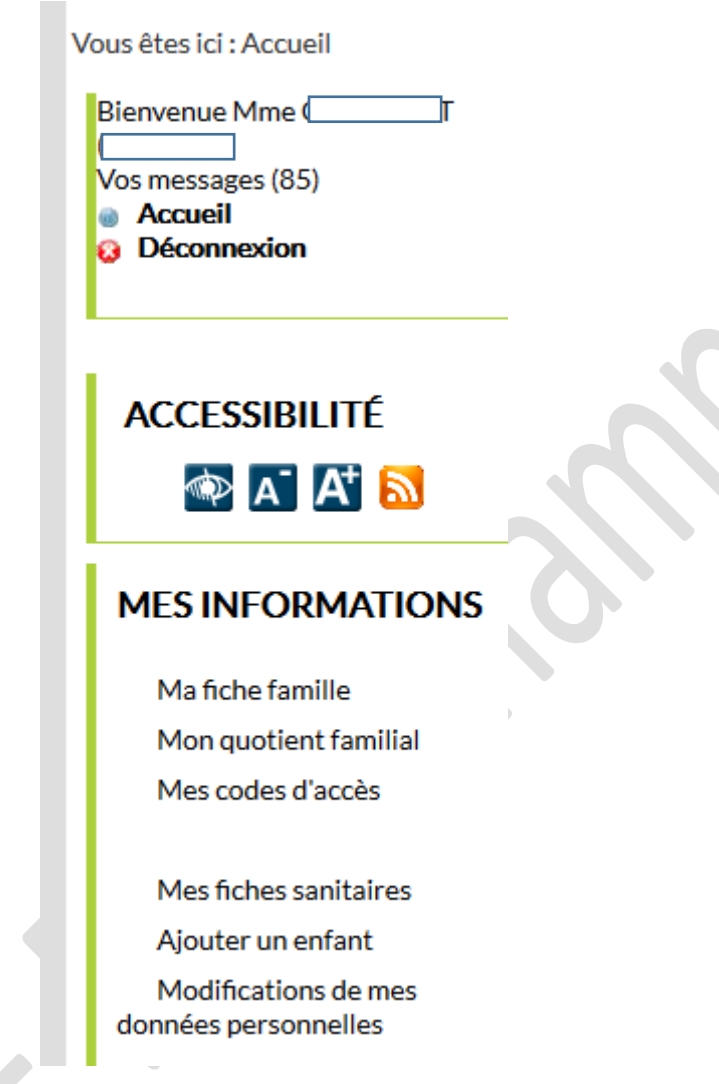

# Mes informations

Ici, vous trouverez toutes les données sur votre famille : vos enfants, vos revenus et donc les tarifs qu'on vous appliquent. Vous pouvez modifier les coordonnées personnelles si besoin.

Mes codes d'accès : vous y avez votre identifiant (4 chiffres), votre courriel, et si besoin, vous pouvez changer ici votre mot de passe

Mes fiches sanitaires : TRES IMPORTANT en début d'année scolaire. A remplir pour chaque enfant scolarisé, c'est en ligne. Fini la paperasse pour la mairie. On ne s'inquiète pas : il reste le dossier pour l'école ( !)

Préparez les coordonnées des personnes pouvant récupérer votre enfant, les vaccinations faites, l'assurance scolaire (société, numéro, période du contrat), vos choix pour le droit à l'image (web, facebook) et les informations santé (allergie, appareil, etc.). Après validation, vous devez visualiser l'écran suivant :

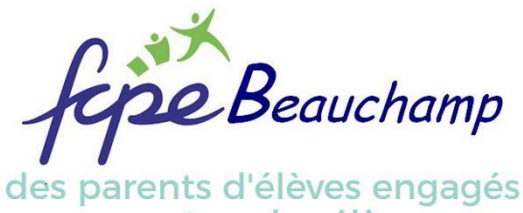

pour tous les élèves

# **CRÉATION DE LA DEMANDE**

Progression de votre demande

Votre demande a été transférée au service Facturation et inscription de BEAUCHAMP pour traitement.

Une fois son traitement effectué, vous serez informé(e) par courriel.

C'est une validation automatique et cela permet ensuite d'effectuer vos inscriptions.

# **MES INSCRIPTIONS**

Inscription annuelle aux activités

Gestion de mes inscriptions

Historique des modifications

Visualiser mes réservations

# Mes inscriptions

Rubrique CAPITALE, ce sera vos pages favorites !

### Inscription annuelle aux activités

On commence par l'Inscription annuelle aux activités. Si votre planning est fixe, vous pouvez inscrire pour toute l'année en une fois votre enfant en cochant les jours souhaités pour chaque activité.

*Exemple : mon enfant mangera à la cantine tous les mardis. Dans l'activité Restauration scolaire, je coche « mardi » et valide, et il sera inscrit pour tous les mardis de l'année scolaire à la cantine.*

**IMPORTANT** : Si votre enfant ne va pas à la cantine/garderie/études, on vous conseille d'inscrire dans cette rubrique votre enfant SANS cocher de case à toutes les rubriques possibles, sinon dans l'année vous ne pourrez pas l'inscrire ponctuellement au centre aéré ou à la cantine ou autre. C'est la BASE de l'outil.

*Exemple : mon enfant ne fréquentera pas l'accueil de loisirs/centre aéré le mercredi. Je l'inscris dans « Inscription annuelle » sans cocher de case. Si dans l'année, j'ai besoin de l'inscrire 1 mercredi, cela sera possible par le Kiosque en respectant les délais. Sinon je devrais contacter le service inscription pour le faire (perte de temps).*

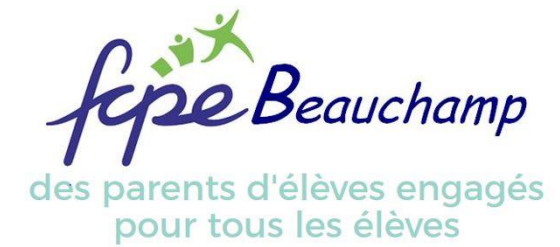

**Commençons par un rappel de vocabulaire**

**Centre de loisirs** = accueil de loisirs = on dit aussi centre aéré, bref c'est l'accueil des mercredis

2 choix possibles : le **mercredi matin** (arrivée entre 7h et 9h ; départ à 13h30 après repas), le **mercredi toute la journée** (arrivée entre 7h et 9h ; départ entre 17h et 19h). Le centre est avenue de l'Egalité pour les maternelles et primaires (hors situation sanitaire exceptionnelle)

**ALSH** = Accueil de Loisirs Sans Hébergement = centre de loisirs des vacances scolaires (Toussaint, Noël, Février, Pâques)

**Périscolaire** = temps autour de l'école mais hors éducation (sans les enseignants). Cela regroupe la garderie avant/après l'école, l'étude (avec les enseignants de l'école), la cantine. Les enfants sont encadrés par les animateurs de la Ville. Le responsable Périscolaire, M. Malik Aich, est joignable au 01 30 40 45 06 / 06 75 13 09 03 ou par courriel [malik.aich@ville-beauchamp.fr](mailto:malik.aich@ville-beauchamp.fr).

**Accueil Maternel/Elémentaire 7h-8h20** = garderie du matin à partir de 7h. Le prix est un forfait que votre enfant arrive à 7h ou 8h, c'est pareil. Il est pris en charge par les ATSEM de l'école (roulement selon les jours). A partir de 8h20, il est sous la responsabilité de son enseignant. L'accueil du matin se fait dans l'école.

**Accueil Maternel 16h30** = garderie du soir de 16h30 à 19h. La garderie se fait dans l'école. Un goûter est fourni et pris avec les animateurs, qui s'occupent des enfants jusqu'à 19h maximum. Le prix est un forfait.

**Etudes dirigées 16h30-18h** = études avec les enseignants de l'école (rémunérés par la mairie). Les enfants prennent leur goûter, que vous leur avez fourni, dans la cour puis montent pour une séance de devoirs avec un enseignant (pas forcément leur enseignant) jusqu'à 18h. Vous ne pouvez récupérer votre enfant qu'à 18h pile.

**Accueil post-études 18h-19h** = garderie après l'étude. Tous les enfants sont regroupés à la salle périscolaire de l'école Paul Bert pour une dernière heure de garde, avec les animateurs de la Ville. Entrée par le portail du petit parking, avenue Roger Salengro (après les bâtiments municipaux de crèche municipale, PMI, salle de réunion où la FCPE Beauchamp se réunit mensuellement).

**Restauration scolaire** = la cantine. Les repas sont préparés avec les denrées achetées par Sodexo, et cuisinés par le cuisinier et son équipe dans le restaurant central (consulter notre dossier spécial Cantine sur notre sit[e https://fcpebeauchamp.jimdofree.com/nos-actions/la-restauration-scolaire\)](https://fcpebeauchamp.jimdofree.com/nos-actions/la-restauration-scolaire). Les repas sont acheminés dans les écoles maternelles. Pour les primaires, ils déjeunent dans le réfectoire de l'école Paul Bert, en 3 services. Les enfants de Pasteur sont accompagnés par les animateurs.

\*\*\* Vous avez créé vos inscriptions annuelles à chaque activité, c'est super. Vous pouvez ensuite cocher à l'année les jours de présence à la cantine, garderie, études… ou cocher chaque semaine selon votre planning familial et vos contraintes.

**A savoir** : pour la cantine et la garderie maternelle du soir, les inscriptions sont closes le mardi soir pour la semaine suivante.

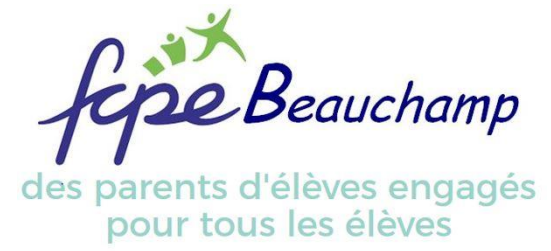

Pour la garderie du matin, l'étude et la garderie des primaires, sur notre demande le délai a été repoussé pour donner plus de souplesse aux familles ; il est fixé au dimanche midi pour la semaine suivante.

### Gestion de mes inscriptions

Pour modifier, ajouter, enlever des jours de cantine, garderie etc., la page « Gestion de mes inscriptions » vous permet d'accéder dans l'ordre strict :

- Par enfant
- Puis par activité
- La page s'affiche alors par mois
- Vous pouvez alors ajouter/enlever un jour de cantine par exemple
- Ensuite il faut bien valider l'écran, avant de passer au mois suivant par la flèche

#### **Prendre son temps**

Si vous devez mettre à la cantine vos 2/3 ou 4 enfants un jour où ce n'est pas prévu à l'année, vous devez ajouter la cantine le jour dit pour CHAQUE enfant. Donc prévoyez un peu de temps.

#### Visualiser mes réservations

La page vous permet d'afficher un planning par mois calendaire soit par Enfant, soit par Activité. Personnellement je m'en sers pour afficher les inscriptions d'un enfant, faire une copie d'écran et imprimer : toute la famille est au courant des heures de sorties de chacun (sur le frigo ou dans l'entrée, à vous de voir).

# **MES FINANCES**

Liste de mes factures Liste de mes paiements Prélèvement automatique

# Mes finances

Retrouvez ici tous vos prélèvements et leur suivi (payé ou non), vos factures : le détail permet de suivre le nombre de repas, de garderie… consommées.

**Astuce** : les factures vous permettent également de justifier de vos dépenses d'éducation si vous avez droit à des allocations ou subventions auprès de votre employeur, en plus c'est déjà en pdf si votre dossier est faisable en ligne.

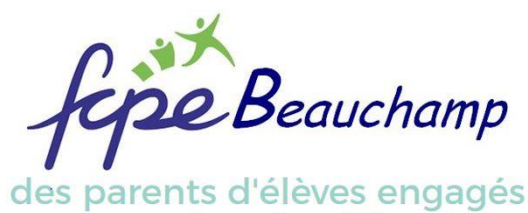

pour tous les élèves

# **MES DOCUMENTS**

Documents à télécharger Mes documents

# Mes documents

### Documents à télécharger

Il s'agit du règlement intérieur et de la grille de tarifs selon les quotients familiaux

#### Mes documents

C'est ici que l'on transmet son attestation fiscale, qui permet de fixer votre quotient familial. De chez soi, on dépose son Avis d'imposition sur les revenus.

Le service inscription y dépose l'attestation de frais de garde de l'année, à déclarer dans vos charges pour déduction fiscale.

Bonne prise en main à tous !

*L'équipe FCPE Beauchamp*